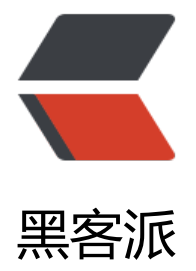

## ssh 免密[登录的](https://hacpai.com)权限问题

作者:sx

- 原文链接:https://hacpai.com/article/1495421086187
- 来源网站:[黑](https://hacpai.com/member/sx)客派
- 许可协议:[署名-相同方式共享 4.0 国际 \(CC BY-SA 4.0\)](https://hacpai.com/article/1495421086187)

<p>最近想把服务器搞下 jenkins,然后配置需要配置 jenkins 机器到发布机器的 SSH 免密登录<br> 把 jenkins 的公钥放到发布机器<br> /root/.ssh/authorizedkeys 的目录下</p> <script async src="https://pagead2.googlesyndication.com/pagead/js/adsbygoogle.js"></scr pt> <!-- 黑客派PC帖子内嵌-展示 --> <ins class="adsbygoogle" style="display:block" data-ad-client="ca-pub-5357405790190342" data-ad-slot="8316640078" data-ad-format="auto" data-full-width-responsive="true"></in > <script> (adsbygoogle = window.adsbygoogle  $||$  []).push( $\{$ }); </script> <p>第一次配置的时候,发布机器/root 下没有这个路径,然后就自己新增了文件夹,把公钥拷了进 。然后在 jenkins 机子上 SSH 过来发现还是要密码,说明公钥没有生效。<br> 上网一查发现,.ssh 件夹和 authorizedkeys 文件搞的鬼<br> <img src="https://static.hacpai.com/images/img-loadi g.svg" alt="05c8aec47aa6486fa3f0b48851a03109-QQ20170522103229.png" data-src="https:/ odwn3lcod.bkt.clouddn.com//file/2017/5/05c8aec47aa6486fa3f0b48851a03109-QQ2017052 103229.png"></p> <p>chmod 600 ./authorizedkeys 修改下权限就可以了。</p> <p>ps:顺带着去补了补文件权限</p> <p><img src="https://static.hacpai.com/images/img-loading.svg" alt="74538a3403b54bb7a 6b8f564b80d201-image.png" data-src="https://odwn3lcod.bkt.clouddn.com//file/2017/5/74 38a3403b54bb7a26b8f564b80d201-image.png"><br> 图上的容量是指字节 Byte。</p> <p>图释: </p> <p><img src="https://static.hacpai.com/images/img-loading.svg" alt="" data-src="http://pic 02.cnblogs.com/images/2012/360373/2012082016270310.gif"></p>  $|<sub>u</sub>|$  <li>第一个字符代表这个文件的类型(如目录、文件或链接文件等等):</li>  $\langle$ /ul $\rangle$  $\langle$ ol $>$  <li>当为[ d ]则是目录,例如上表档名为『.gconf』的那一行;</li> <li>当为[ - ]则是文件,例如上表档名为『install.log』那一行;</li> <li>若是[ l ]则表示为连结档(link file);</li> <li>若是[ b ]则表示为装置文件里面的可供储存的接口设备(可随机存取装置);</li> <li>若是[ c ]则表示为装置文件里面的串行端口设备,例如键盘、鼠标(一次性读取装置)</li>  $<$ /ol $>$  $\langle$ ul $\rangle$  <li>接下来的字符中,以三个为一组,且均为『rwx』 的三个参数的组合<br> &lt; [ r ]代表可读(rea )、[w]代表可写(write)、[x]代表可执行(execute) 要注意的是, 这三个权限的位置不会改变, 如果 有权限, 就会出现减号[ - ]而已 &qt; </li >  $\langle$ /ul $\rangle$  $\langle$ ol $>$ <li>第一组为『文件拥有者的权限』, 以『install.log』那个文件为例, 该文件的拥有者可以读写, 不可执行; </li> <li>第二组为『同群组的权限』;</li> <li>第三组为『其他非本群组的权限』.</li>  $<$ li>r:4 $<$ /li>  $<$ li $>$ w:2 $<$ /li $>$  $<$ li $>$ x:1 $<$ /li $>$  <li>最大的分数即为 777 -rwxrwxrwx</li>  $\langle$ ol> <h2 id="文件默认权限-umask">文件默认权限:umask</h2> <p>umask 就是指定 『目前使用者在创建文件或目录时候的权限默认值』</p> <p>[root@<a href="https://hacpai.com/member/www" aria-name="www" class="tooltipped user" target=" blank">www</a> ~]# umask<br> 0022 &lt;== 与一般权限有关的是后面三个

字! <br> [root@<a href="https://hacpai.com/member/www" aria-name="www" class="toolt pped user" target=" blank">www</a> ~]# umask -S<br> u=rwx,g=rx,o=rx<br> [root@<a ref="https://hacpai.com/member/www" aria-name="www" class="tooltipped user" target=" blank">www</a> ~]# umask 002</p>

<p>umask 的分数指的是『该默认值需要减掉的权限!』因为 r、w、x 分别是 4、2、1 分</p> <p>在默认权限的属性上,目录与文件是不一样的。 x 权限对於目录是非常重要的! 但是一般文件 创建则不应该有运行的权限,默认的情况如下:</p>

 $<sub>ul</sub>$ </sub>

 <li>若使用者创建为『文件』则默认『没有可运行( x )权限』,亦即只有 rw 这两个项目,也就是最 为 666 分</li>

 <li>若使用者创建为『目录』,则由於 x 与是否可以进入此目录有关,因此默认为所有权限均开放 亦即为 777 分</li>

 $\langle$ /ul $\rangle$ 

<p>例题:<br> 假设你的 umask 为 003 ,请问该 umask 情况下,创建的文件与目录权限为?<br 答: <br> umask 为 003, 所以拿掉的权限为 --------wx, 因此: <br> 文件: (-rw-rw-rw-) - (-------wx) = -rw-rw-r--<br> 目录: (drwxrwxrwx) - (--------wx) = drwxrwxr--</p>